## **Abbreviation**

The **Abbreviation** property enables creation of a DSL element with an abbreviated name. You can enter the default name while specifying the customization element.

To define an abbreviation

- 1. In the **Customization** [Specification window,](https://docs.nomagic.com/display/MD190SP2/Specification+window) click the **Customization Target** property and then select a stereotype or metaclass for which the abbreviation will be used.
- 2. Click the **Abbreviation** property and then type the text.
- 3. Reopen the project.

## **Case Study**

We will demonstrate how to add an abbreviation for the class attribute.

- 1. Create a [profile diagram.](https://docs.nomagic.com/display/MD190SP2/Profile+diagram)
- 2. Create a customization element named PropertyAbbreviation.
- 3. In the PropertyAbbreviation customization [Specification window](https://docs.nomagic.com/display/MD190SP2/Customizing+Specification+Window), click the **Customization Target** property and then select the Property metaclass.
- 4. Under the **Naming** category, click the **Abbreviation** property and type a short name for the property, for example, prop.
- 5. Close the Specification window. Reopen the project.
- 6. [Create a class](https://docs.nomagic.com/display/MD190SP2/Class+diagram) in the class diagram.
- 7. Create an attribute in the class. The property with the predefined name (or abbreviation) is created.

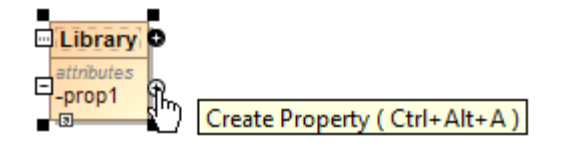

Creating an attribute in a class.

## **Related Pages**

- Creating Customization [Data](https://docs.nomagic.com/display/MD190SP2/Creating+Customization+Data)
- $\bullet$ [Using Customization Data](https://docs.nomagic.com/display/MD190SP2/Using+Customization+Data)
- [Customization Elements](https://docs.nomagic.com/display/MD190SP2/Customization+Elements)
- [Customization Element](https://docs.nomagic.com/display/MD190SP2/Customization+Element+Properties+Description)  [Properties Description](https://docs.nomagic.com/display/MD190SP2/Customization+Element+Properties+Description)
- [Customization Target](https://docs.nomagic.com/display/MD190SP2/Customization+Target)  $\bullet$ [Creating your First](https://docs.nomagic.com/display/MD190SP2/Creating+your+First+Customization)
- **[Customization](https://docs.nomagic.com/display/MD190SP2/Creating+your+First+Customization)** • Specifying derived
- [properties](https://docs.nomagic.com/display/MD190SP2/Specifying+derived+properties)
- [Defining expressions](https://docs.nomagic.com/display/MD190SP2/Defining+expressions)